#### Inge Heuvel - van Schaijck --- Online

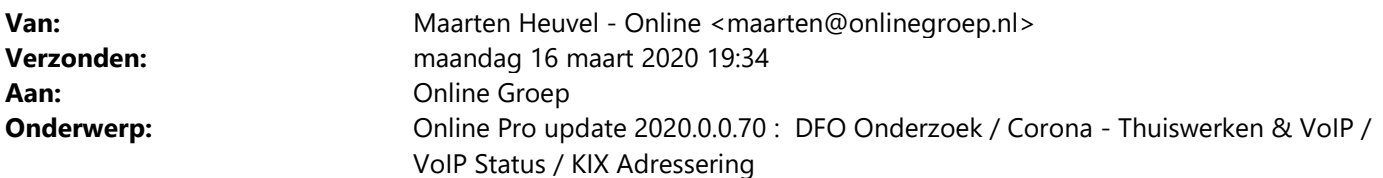

Beste Online Pro Gebruikers,

In de update van Online Pro vandaag hebben we een aantal aanpassingen in Online Pro doorgevoerd. Mocht u zelf suggesties hebben of andere zaken waar u in het Online Pro pakket tegenaan loopt kunt u deze gerust doorsturen via het "Printscreen-knopje" naar onze helpdesk. Wellicht kunnen wij de suggestie indien mogelijk doorvoeren in het Online Pro pakket. U kunt deze update ophalen door in het menu Systeem voor Synchroniseren te kiezen.

## DFO: Onderzoek Onderzoek Financiële Software 2020

Bureau DFO voert net zoals vorig jaar weer een onderzoek uit naar afnemers van financiële software. U ontvangt als u deelneemt aan dit onderzoek de belangrijkste resultaten van het onderzoek.

De afgelopen vijf jaar werd Online Pro bij dit onderzoek als meest gewaardeerd!

We hopen ook dit jaar weer op uw medewerking en positieve beoordeling.

U doet ons er een groot plezier mee als u meedoet aan dit onderzoek en uw waardering over Online Pro ook dit jaar weer laat blijken!

Het onderzoek neemt circa 10 minuten van uw tijd in beslag.

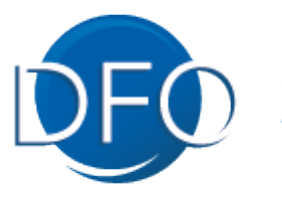

dienstverlening voor<br>financiële ondernemers

Klik hier om het onderzoek te starten

Alvast heel erg bedankt voor uw medewerking!!

## Corona - Thuiswerken & VoIP

Zoals bij velen in deze roerige tijden is het devies thuiswerken. Hiervoor zijn er vaak een tweetal zaken nodig waar wij veel vragen over krijgen.

#### 1) Verbinding met uw computer op het werk

Met een laptop of computer bij u thuis kunt u de computer op het werk overnemen. Hiervoor zijn diverse softwareoplossingen zoals Teamviewer / Chrome Remote Desktop / VNC / Remote Desktop (Extern bureaublad). Let hierbij wel op dat inbelverbindingen die niet rechtstreeks naar uw kantoor lopen maar via een 3<sup>de</sup> partij lopen niet AVG proof zijn. U dient dan immers een AVG overeenkomst met die partij te hebben. Teamviewer / Chrome Remote Desktop voldoet daar bijvoorbeeld niet aan.

De meest gebruikte en gratis bij Windows geleverde inbelverbinding is Remote Desktop. Hiervoor dient de systeembeheerder 1 poort op uw internetmodem/firewall open te zetten naar uw computer op het werk waarna u in kunt loggen vanaf thuis.

Dit is een snelle verbinding die zelfs met de traagste internetverbindingen nog geen vertraging oplevert. Tevens is dit een rechtstreekse verbinding van thuis naar uw computer waardoor dit ook niet via een 3<sup>de</sup> partij loopt.

#### 2) Thuis de telefoon van de zaak opnemen met VoIP

Indien u over Online Pro VoIP beschikt heeft u meerdere manieren om volledig operationeel thuis te kunnen werken.

Optie 1:

 De medewerker neemt zijn VoIP vaste telefoon mee naar huis en sluit deze simpelweg op een internetkabel thuis aan (geen WiFi).

Hierna werkt de telefoon identiek zoals op het werk.

Optie 2:

U installeert de Bria Mobile app op uw telefoon. Hier kunnen wij voor u een toestel-account op instellen.

 Zolang de telefoon maar WiFi of 3G internet heeft kunt u bellen en gebeld worden met uw zakelijk nummer. Uw mobiele telefoon is dan gelijkwaardig aan een vast toestel op uw werk.

 De kosten voor de Bria app zijn 1 euro per maand of 10,50 euro per jaar. Daarnaast hebt u een extra toestelaccount in Online Pro nodig (3,20 incl btw per maand).

Mochten hier nog vragen over zijn horen we het graag.

## Corona – VoIP Status knop.

Onderaan de statusbalk in Online Pro staat een nieuwe knop "VoIP Status". Hiermee kunt de actuele situatie van uw VoIP telefoons inzien.

U kunt hier diverse zaken aan aflezen:

- De interne toestelnummers die er totaal aanwezig zijn, ook handig voor de Bria Mobile app gebruikers.
- De status van het toestel.

Groen bolletje – Toestel staat aan en is niet in gesprek

Rood bolletje – Toestel staat aan en is in gesprek

Grijs bolletje – Toestel staat niet aan en is niet bereikbaar (Bria Mobile app staat uit of toestel heeft geen stroom/internet)

- Indien een toestel in gesprek is ziet u het externe nummer waarmee deze in gesprek is en de starttijd en eventueel de naam indien bekend.

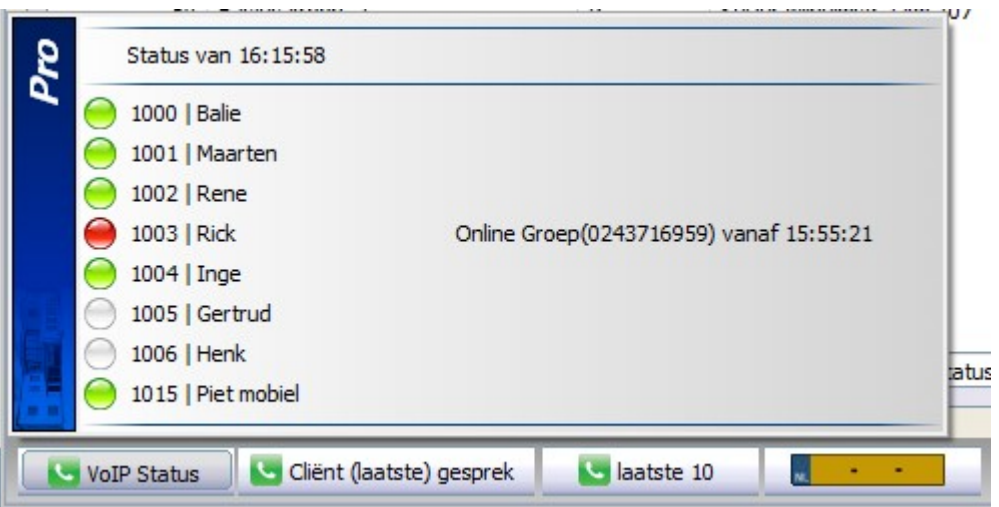

# Correspondentie uitgebreid - KIX Adressering

Onder het adres verschijnt dan de digitale code voor PostNL die alleen nog gescand wordt en dus een beter "automatisch" lezen van het adres veroorzaakt. In deze code zit de postcode + huisnummer + toevoeging verwerkt.

Dit werkt overigens alleen voor Nederlandse adressen. Is het adres onjuist of buitenlands dan wordt deze code automatisch wit.

(Een onjuist adres is bijvoorbeeld een adres waarbij het huisnummer-veld andere tekens bevat als alleen cijfers).

Dit is 1 samenvoegveld dat u onder het adres kunt zetten en zichtbaar moet zijn in het adresvenster van de envelop. Controleer goed qua hoogte of het past in het adresvenster en anders kunt u het adres 1 regel hoger plaatsen.

Deze variabele velden kunt u vinden onder Client en Relatie.

KIX Adrescode = deze gebruikt het correspondentieadres eerst en anders het bezoekadres.

KIX Bezoek Adrescode = deze gebruikt alleen het bezoekadres.

KIX Corr Adrescode = deze gebruikt alleen het correspondentieadres.

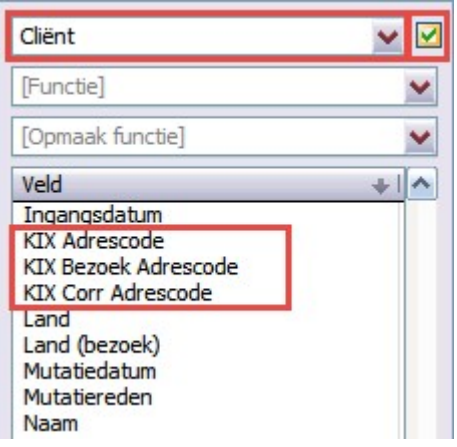

«Titulatuur (C)» «Volledige naam (C)» «Volledig adres (C)» «Postcode (C)» «Plaats (C)» «KIX Adrescode (C)»

**Online Groep** Postbus 6750 6503 GG Nijmegen

# վլ<mark>իլ</mark>⊪վիվվիկակիկյին,||

Met vriendelijke groet,

Maarten Heuvel Online Software - Online Webart

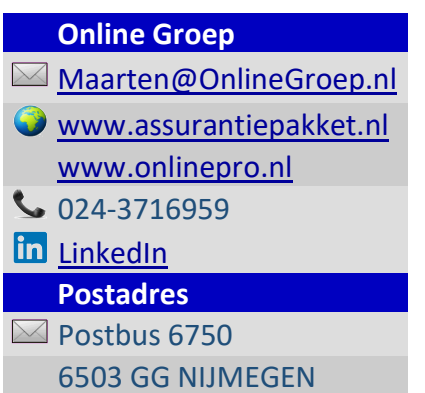